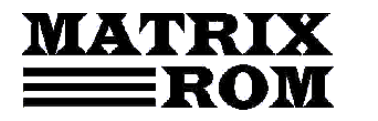

C.P. 16 – 162, 062510 – BUCUREŞTI tel. 021.4113617, fax 021.4114280 e-mail: office[@matrixrom.ro,](mailto:matrix@fx.ro) www.matrixrom.ro

## **Sisteme în timp real - Indrumar de laborator**

- 1. Introducere
- Laborator 1: Programarea microcontrolerelor cu KEIL µVision5
- 2.1. Scopul lucrării de laborator
- 2.2.. µVision5
- 2.3. Sistemul de operare KEIL RTX
- 2.4. Sistemul de fișiere
- 2.5. Stiva TCP/IP
- 2.6. CMSIS
- 2.7. Instalare KEIL µVision5
- 2.8. Crearea unui proiect
- 2.9. Simularea și depanarea unei aplicații
- 2.10. Desfășurarea lucrării
- Laborator 2: Kitul de dezvoltare MCBSTR9
- 3.1. Scopul lucrării de laborator
- 3.2. MCBSTR9
- 3.3. Lucrul cu afișorul LCD
- 3.4. Lucrul cu ieșirile digitale conectate la LED-uri
- 3.5. Desfășurarea lucrării

Laborator 3: Nucleul în timp real MicroC/OS-II

- 4.1. Scopul lucrării de laborator
- 4.2. Nucleul în timp real MicroC/OS-II
- 4.3. Prima aplicație cu µC/OS-II
- 4.4. Desfășurarea lucrării

Laborator 4: Task-urile în μC/OS-II

- 5.1. Scopul lucrării de laborator
- 5.2. Introducere
- 5.3. Ștergerea unui task
- 5.4. Obținerea informațiilor despre un task
- 5.5. Desfășurarea lucrării

Laborator 5: Suspendarea task-urilor în μC/OS-II

- 6.1. Scopul lucrării de laborator
- 6.2. Introducere
- 6.3. Suspendarea unui task
- 6.4. Obținerea informațiilor despre un task
- 6.5. Desfășurarea lucrării

Laborator 6: Prioritățile task-urilor în μC/OS-II

- 7.1. Scopul lucrării de laborator
- 7.2. Introducere
- 7.3. Fenomenul de inversiune a priorității
- 7.4. Schimbarea priorității task-urilor

## 7.5. Desfășurarea lucrării

Laborator 7: Sincronizarea task-urilor

- 8.1. Scopul lucrării de laborator
- 8.2. Semafoare în μC/OS-II
- 8.3. Crearea unui semafor OSSemCreate
- 8.4. Așteptarea unui semafor OSSemPend
- 8.5. Semnalizarea unui semafor OSSemPost
- 8.6. Obținerea unui semafor fără a aștepta eliberarea lui OSSemAccept
- 8.7. Obținerea stării unui semafor OSSemQuery
- 8.8. Desfășurarea lucrării

Laborator 8: Comunicația prin căsuțe de mesaje

- 9.1. Scopul lucrării de laborator
- 9.2. Mailbox-uri în μC/OS-II
- 9.3. Crearea unui mailbox OSMboxCreate
- 9.4. Așteptarea unui mesaj mailbox OSMboxPend
- 9.5. Trimiterea unui mesaj la mailbox OSMboxPost
- 9.6. Obținerea unui mesaj fără a aştepta OSMboxAccept
- 9.7. Obținerea stării unui mailbox OSMboxQuery
- 9.8. Folosirea unui mailbox ca semafor binary
- 9.9. Desfășurarea lucrării

Laborator 9: Comunicația prin cozi de mesaje

10.1. Scopul lucrării de laborator

- 10.2. Cozi de mesaje în μC//OS-II
- 10.3. Crearea unei cozi de mesaje OSQCreate
- 10.4. Golirea cozii de mesaje OSQFlush
- 10.5. Așteptarea unui mesaj din coada de mesaje OSQPend
- 10.6. Trimiterea unui mesaj în coada de mesaje OSQPost
- 10.7. Trimiterea unui mesaj în coada de mesaje OSQPostFront
- 10.8. Obţinerea unui mesaj fără a aştepta OSQAccept
- 10.9. Obținerea stării unei cozi de mesaje OSQQuery
- 10.10. Desfășurarea lucrării

Laborator 10: Managementul timpului în μC/OS-II

- 11.1. Scopul lucrării de laborator
- 11.2. Introducere
- 11.3. Temporizarea unui task OSTimeDly
- 11.4. Temporizarea unui task OSTimeDlyHMSM
- 11.5. Reluarea unui task temporizat OSTimeDlyResume()
- 11.6. Timpul system
- 11.7. Desfășurarea lucrării